# **SISTEM INFORMASI INVENTARIS DAN PENGADAAN BARANG LABORATORIUM MULTIMEDIA DI SMK MUHAMMADIYAH DORO BERBASIS ANDROID**

Fauzan Iryan Arzha<sup>1</sup>, Edy Subowo<sup>2</sup>, M.Yusuf Febrianto<sup>3</sup> <u>[Fauzan4679@gmail.com](mailto:Fauzan4679@gmail.com)</u> <sup>1</sup>, <u>edy.subowo@gmail.com</u> <sup>2</sup>, <u>myusuffebrianto@umpp.ac.id</u><sup>3</sup>

Manajemen Informatika, Fakultas Teknik Dan Ilmu Komputer, Universitas Muhammadiyah Pekajangan Pekalongan

## **ABSTRAKSI**

Perkembangan teknologi dalam bidang informasi saat ini dapat dibilang sangat pesat, ditandai dengan perkembangan teknologi *computer* namun pada sistem informasi inventaris dan pengadaan barang Laboratorium Multimedia di SMK Muhammadiyah Doro masih menggunakan Manual yaitu berupa buku arsip inventaris, sedangkan kalau menggunakan buku manual tersebut mempunyai kelemahan seperti bisa hilang atau robek dan sebagainya. Dan sistem pelaporan pembelian barang masih manual untuk dipakai oleh bagian keuangan

Hal inilah yang melatarbelakangi dibuatnya sistem informasi inventaris dan pengadaan barang Laboratorium Multimedia di SMK Muhammadiyah Doro agar dapat memudahkan proses input data inventaris dan pengadaan barang, Penelitian ini menggunakan metode model *Waterfall* dan pengumpulan data dengan tahap observasi, wawancara dan studi pustaka.

Hasil dari penelitian ini berupa sistem informasi inventaris dan pengadaan barang Laboratorium Multimedia di SMK Muhammadiyah Doro berbasis android dengan menggunakan *webview,* aplikasi ini terdapat 2 hak ases yaitu admin dan WKS 4 Sarpras, admin dapat mengelola data inventaris, meminta adanya pengadaan barang seta mencetak laporan sedangkan WKS 4 Sarpras hanya dapat melihat data inventaris, menyetujui atau menolak adanya pengadaan barang dan juga mencetak laporan.

**Kata Kunci** : Sistem Inventaris dan pengadaan barang, Android*.*

#### *ABSTRACT*

*Nowadays, the development of technology in information aspect has improved very well, especially in computer technology. However, the system of inventory informationand goods procurement of multimedia Laboratory in SMK Muhammadiyah Doro is still applying manual system. It consists inventory achieves book. As we know, in manual book it possibly lost or ripped. Still, the system of goods purchasing report is arranged manually by Financial Department.*

*From the backgrounds above, making the system is needed in order to accelerate the process of inventory data input and goods procurement. This study has applied waterfall model method, with the observation, questionnaires, and review literature as the data collection technique.*

*The result study consists the system of inventory information system and goods procurement of Android-Based multimedia Laboratory* in SMK Muhammadiyah Doro.It optimized WebView, where there are two access rights; for Administration staff andVice-Principal 4. With *the system, the administration staff is able to manage the data, to require the goods procurement, and to print the reports. Meanwhile, the Vice- Principal is able to check the inventory data only, to agree or to reject the goods procurement, and to print the report.*

**Keywords:** *inventory system, goods procurements, Android-based MultimediaLaboratory*

#### **1. LATAR BELAKANG**

*.*

Inventarisasi Inventarisasi berasal dari kata *inventarium* (Latin=*inventarium*) yang berarti daftar barangbarang, bahan, dan sebagainya (Sri Minarti, 2011). Perkembangan teknologi informasi ditandai dengan perkembangan teknologi *computer* dan teknologi komunikasi, pesatnya perkembangan sistem teknologi informasi menjadikannya senjata dalam bersaing (*competitive weapon*) yang wajib dimiliki oleh perusahaan dalam memenangkan persaingan. Penerapan sistem informasi dan teknologi informasi dapat dikatakan berhasil jika dapat meningkatkan kinerja karyawan, yang pada akhirnya mampu meningkatkan kinerja perusahaan. (Lindawati dan Salamah, 2012.)

SMK Muhammadiyah Doro merupakan salah satu sekolah yang berada di desa Kalimojosari, Kecamatan Doro, Kabupaten Pekalongan yang telah didirikan pada tahun 2010, akan tetapi meski sudah cukup lama dibangun selama ini sistem *inventori* dan pengadaan barang yang dimiliki oleh SMK Muhammadiyah Doro masih menggunakan cara manual, yaitu berupa buku arsip inventaris Laboratorium Multimedia, sedangkan kalau menggunakan buku manual tersebut mempunyai kelemahan seperti bisa hilang atau robek dan sebagainya. Dan sistem pelaporan pembelian barang masih manual untuk dipakai oleh bagian keuangan

Berdasarkan hal tersebut, maka dibuat sebuah sistem informasi inventaris dan pengadaan barang laboratorium Multimedia di SMK Muhammadiyah Doro. Sistem inventaris dan pengadaan barang ini dapat mempermudah proses inventarisasi semua barang dan pengadaan barang yang ada di Laboratorium Multimedia SMK Muhammadiyah Doro.

#### **2. TINJAUAN PUSTAKA DAN LANDASAN TEORI**

#### *2.1. Tinjauan Pustaka*

Pada penelitian yang dilakukan oleh Ahmad Santoso (2016) yang berjudul "E-Tender Buku Perpustakaan Universitas Pekalongan (UNIKAL) Berbasis Web" menjelaskan dan mendeskripsikan sebuah database web dengan menggunakan php dan mysql yang dapat memudahkan mahasiswa dan dosen untuk memenuhi kebutuhan buku dengan sistem E-Tender.

Pada Penelitian yang dilakukan oleh Nadiza Lediwara dan Muhammad Rivaldi (2019) yang berjudul "Perancangan Sistem Informasi Inventaris Barang Laboratorium Komputer SMPN 11 Kota Bengkulu" Penelitian ini diharapkan dapat membantu pihak SMPN 11 Kota Bengkulu dalam menginventarisasi agar lebih efektif dan sistem ini mampu melakukan pengolahan data secara otomatis, cepat dan akurat dan mampu mencetak laporan yang dalam bentuk sistem berbasis website.

Persamaan dari penelitian-penelitian diatas dengan penelitian ini adalah tujuan dari pembuatan sistem itu sendiri yaitu untuk memberikan kemudahan bagi pengguna . dan persamaan dalam menggunakan php dan mysql untuk membuat database sistem web.

Perbedaan antara kedua aplikasi yang dibuat oleh Ahmad Santoso dan Umma Nadiza Lediwara, Muhammad Rivaldi yaitu masing masing mempunyai kegunaan fungsi sistem yang berbeda, dimana Ahmad Santoso berfungsi untuk Permintaan Buku dalam bentuk E-Tender, sedangkan Umma Nadiza Lediwara dan Muhammad Rivaldi berfungsi dalam pengolahan data inventaris barang.

Perbedaan dari penelitian-penelitian diatas dengan penelitian penulis yaitu penggabungan sistem permintaan atau pengadaan dan inventaris menjadi satu aplikasi, selain menggunakan web, penelitian ini juga menghasilkan aplikasi berbasis Android, sehingga diharapkan memiliki tampilan yang lebih user friendly bagi para pengguna android.

#### *2.2 Landasan Teori*

#### *2.2.1 Sistem*

Sistem adalah kumpulan dari komponen-komponen yang saling berkaitan satu dengan yang lain untuk mencapai tujuan dalam melaksanakan suatu kegiatan pokok perusahaan, sebagian besar sistem terdiri dari subsistem yang lebih kecil yang mendukung sistem yang lebih besar. (Sunaria , Rosyadi I dan Handayani H , 2020)

Sistem yang akan dibuat tentang Sistem Inventarisasi dan pengadaan barang menggunakan android, untuk memudahkan dalam melakukan pencatatan informasi inventaris dan pengadaan barang, yang dulunya menggunakan manual sekarang bisa melalui sebuah android

## *2.2.2 Informasi*

Informasi adalah sekumpulan fakta-fakta yang telah diolah menjadi bentuk data, sehingga dapat menjadi lebih berguna dan dapat digunakan oleh siapa saja yang membutuhkan data-data tersebut sebagai pengetahuan

ataupun dapat digunakan dalam pengambilan keputusan. (Yusron, Rosyadi I dan Handayani H ,2020)

Informasi yang akan disampaikan mengenai inventarisasi dan pelaporan pembelian yang berkaitan dengan barang yang ada di Laboratorium Multimedia

## *2.2.3 Sistem Informasi*

Sistem informasi adalah cara-cara yang diorganisasi untuk mengumpulkan, memasukkan, dan mengolah serta menyimpan data, dan cara-cara yang diorganisasi untuk menyimpan, mengelola, mengendalikan, dan melaporkan informasi sedemikian rupa sehingga sebuah organisasi dapat mencapai tujuan yang telah ditetapkan. (Krismaji, 2015)

Sistem informasi dalam aplikasi yang akan dibuat menampilkan tentang Sistem Informasi Inventarisasi dan Pengadaan Barang berbasis android dengan melakukan pengisian data barang

#### *2.2.4 Inventaris*

Inventarisasi adalah pencatatan dan penyusunan daftar barang milik negara secara sistematis, tertib dan teratur berdasarkan ketentuan pedoman yang berlaku. Dalam dunia pendidikan melalui inventarisasi ini diharapkan tercipta ketertiban, penghematan keuangan, mempermudah pemeliharaan dan pengawasan. (Dariyanto dan Mohammad Farid, 2013).

## *2.2.5 Pengadaan Barang*

Pengadaan barang dan jasa adalah upaya mendapatkan barang dan jasa

yang diinginkan dilakukan atas dasar pemikiran yang logis dan sistematis (*the system of thought*), mengikuti norma dan etika yang berlaku, berdasarkan metode dan proses pengadaan yang baku (Marbun, 2010).

#### *2.2.6 Laboratorium*

Laboratorium merupakan tempat pengamatan, percobaan, latihan dan pengujian konse pengetahuan dan teknologi. Laboratorium diharapkan dapat menunjang proses belajar mengajar agar tercapai tujuan pembelajaran, sehingga upaya meningkatakan prestasi siswa semakin meningkat (Elseria, 2016).

## *2.2.7 Multimedia*

Kata multimedia terdiri dari dua kata yaitu multi dan media, jika dipisahkan maka dapatd iartikan, multi adalah kata dari bahasa latinya itu *nouns* yang memiliki arti banyak. Sedangkan media adalah kata dari bahasa latin yaitu *medium* yang memiliki arti perantara atau sesuatu yang digunakan untuk menyampaikan, menghantarkan, atau membawa sesuatu. Berdasarkan arti dua kata multi dan media tersebut, dapat kita artikan multimedia adalah perpaduan bermacam-macam media seperti teks, animasi, gambar, video dan lain lain, kemudian disatukan berbentuk file digital dengan bantuan komputer yang berguna untuk menyampaikan informasi atau pesan. (Munir, 2015).

## *2.2.8 Android*

Android merupakan sistem operasi yang digunakan pada telepon pintar dan komputer tablet berbasis Linux yang terdiri dari sistem operasi, middleware, dan aplikasi utama. Seperti halnya Linux, Android juga menyediakan sebuah sumber terbuka atau biasa disebut Open Source

yang dapat digunakan oleh para pengembang untuk membuat aplikasi mereka sendiri. (Nazruddin, 2012).

## *2.2.9 Android Studio*

Android Studio merupakan Integrated Development Environment (IDE) atau dalam artian lain adalah sebuah lingkungan pengembangan terintegrasi resmi yang memang di rancang khusus untuk pengembangan sistem operasi google Android.(Nadia Firly,2017). Selain merupakan editor kode IntelliJ dan alat pengembang yang berdaya guna, Android Studio menawarkan fitur lebih banyak untuk meningkatkan produktivitas Anda saat membuat aplikasi Android, misalnya:

- 1. Sistem versi berbasis *Gradle* yang fleksibel
- 2. *Emulator* yang cepat dan kaya fitur
- 3. Lingkungan yang menyatu untuk pengembangan bagi semua perangkat Android
- 4. *Instant Run* untuk mendorong perubahan ke aplikasi yang berjalan tanpa membuat APK baru
- 5. Template kode dan integrasi *GitHub* untuk membuat fitur aplikasi yang sama dan mengimpor kode contoh
- 6. Alat pengujian dan kerangka kerja yang ekstensif
- 7. Alat Lint untuk meningkatkan kinerja, kegunaan, kompatibilitas versi, dan masalah-masalah lain
- 8. Dukungan *C++* dan *NDK*

Dukungan bawaan untuk *Google Cloud Platform*, mempermudah pengintegrasian *Google Cloud Messaging* dan *App Engine*.

#### *2.2.10 Laravel*

Framework *laravel* merupakan *framework* berbasis *PHP* dan bisa dikatakan masih relatif baru, namun demikian peminat developer dan *framework* ini semakin hari semakin meningkat, karena memang *framework* ini berbeda dengan *framework PHP* pada umumnya. *Laravel*  dibangun dengan konsep MVC (*Model-Controller-View),*  kemudian *laravel* dilengkapi juga *command line tool* yang bernama "Artisan" yang bisa digunakan untuk packaging bundle dan instalasi bundle melalui *command prompt*, dalam buku Cara Efektif Belajar Framework Laravel ( Aminudin,2015).

#### *2.2.11 Java Script*

*JavaScript* adalah bahasa pemrograman *web* yang bersifat *Client Side Programming Language*. *Client Side Programming Language* adalah tipe bahasa pemrograman yang pemrosesannya dilakukan oleh *client*. Aplikasi *client* yang dimaksud merujuk kepada *web browser* seperti Google Chrome dan Mozilla Firefox. Bahasa pemrograman *Client Side* berbeda dengan bahasa pemrograman *Server Side* seperti PHP, dimana untuk *server side* seluruh kode program dijalankan di sisi *server*. Untuk menjalankan *JavaScript*,kita hanya membutuhkan aplikasi *text editor* dan *web browser*. *JavaScript* memiliki fitur: *high-level programming language, client-side, loosely tiped* dan berorientasi objek (Andre, 2014).

*2.2.12 PHP*

PHP adalah bahasa *server-side scripting* yang menyatu dengan HTML untuk membuat halaman *web* yang dinamis. Maksud dari *server-side scripting* adalah sintaks dan perintah-perintah yang diberikan akan sepenuhnya dijalankan di *server* tetapi disertakan pada dokumen HTML. Pembuatan *web* ini merupakan kombinasi antara PHP sendiri sebagai bahasa pemrograman dan HTML sebagai pembangun halaman *web*. Ketika seorang pengguna internet akan membuka suatu situs yang menggunakan fasilitas *server-side scripting* PHP, maka terlebih dahulu *server* yang bersangkutan akan memproses format HTML ke *webbrowser* pengguna internet tadi. Dengan demikian seorang pengguna internet tidak dapat melihat kode program yang ditulis dalam PHP sehingga keamanan dari halaman *web* menjadi lebih terjamin.

Tetapi tidak seperti ASP yang juga cukup dikenal sebagai *server-side scripting,* PHP merupakan *software* yang *Open Source* (gratis) dan mampu lintas *Platfrom,* yaitu dapat digunakan dengan sistem operasi dan *web server* apapun. PHP mampu berjalan di Windows dan beberapa versi Linux.PHP juga dapat dibangun sebagai modul pada *web server Apache* dan sebagai *binary* yang dapat berjalan sebagai CGI( Sunarfrihantono, 2003)

#### *2.2.13 MySQL*

MySQL adalah sebuah program *database server* yang mampu menerima dan mengirimkan datanya dengan sangat cepat, *multi user* serta menggunakan perintah standar SQL (*Structured Query Language*).MySQL memiliki dua bentuk lisensi, yaitu FreeSoftware dan Shareware.MySQL yang biasa kita gunakan adalah MySQL FreeSoftware yang berada di bawah Lisensi GNU/GPL (*General Public License*).Selain itu anda juga dapat memiliki produk MySQL yang sifatnya komersial, biasa disebut dengan MySQL AB.

MySQL merupakan sebuah *database server* yang *free*, artinya kita bebas menggunakan *database* ini untuk keperluan pribadi atau usaha tanpa harus membeli atau membayar lisensinya.MySQL pertama kali dirintis oleh seorang programmer *database* bernama Michael Widenius. Selain sebagai *database server*, MySQL juga merupakan program yang dapat mengakses suatu *database* MySQL yang berposisi sebagai *Client*. Jadi MySQL adalah sebuah *database* yang dapat digunakan baik sebagai *Client* maupun *Server* (Nugroho,2018).

## *2.2.14 Bootstrap*

*Bootstrap* adalah *front-end framework* yang bagus dan luar biasa yang mengedapankan tampilan untuk *mobiledevice* (*Handphone*, *smartphone* dll.)

guna mempercepat dan mempermudah pengembangan *website*. Bootstrap menyediakan *HTML*, *CSS* dan *Javascript* siap pakai dan mudah untuk dikembangkan (Suprayogi and Rahmanesa 2019).

#### *2.2.15 Visual Studio Code*

Visual Studio Code adalah editor source code yang dikembangkan oleh Microsoft untuk Windows, Linux dan MacOS. Ini termasuk dukungan untuk debugging, GIT Controlyang disematkan, penyorotan sintaks, penyelesaian kode cerdas, cuplikan, dan kode refactoring. Hal ini juga dapat disesuaikan, sehingga pengguna dapat mengubah tema editor, shortcut keyboard, dan preferensi.Visual Studio Code gratis dan open-source, meskipun unduhan resmi berada di bawah lisensi proprietary.

Kode Visual Studio didasarkan pada Elektron, kerangka kerja yang digunakan untuk menyebarkan aplikasi Node.js untuk desktop yang berjalan pada Blinklayout. Meskipun menggunakan kerangka Elektron, Visual Studio Code tidak menggunakan Atom dan menggunakan komponen editor yang sama (diberi kode nama "Monaco") yang digunakan dalam Visual Studio Team Services yang sebelumnya disebut Visual Studio Online (Lardinois, 2015).

## **3. METODOLOGI PENELITAN**

## *3.1. Perancangan Sistem*

*a. Flowchart Sistem yang Diusulkan*

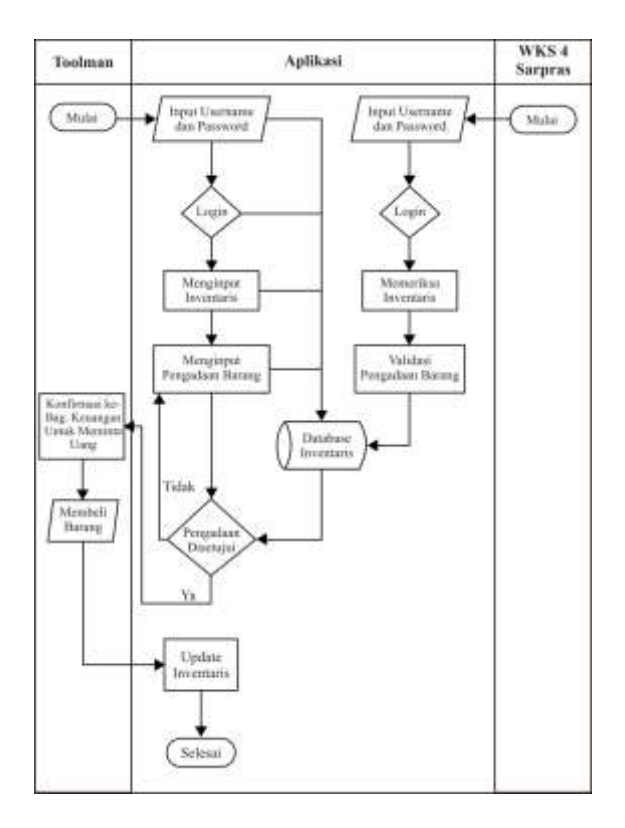

*Gambar 1 Flowchart Sistem yang Diusulkan*

*b. Diagram konteks*

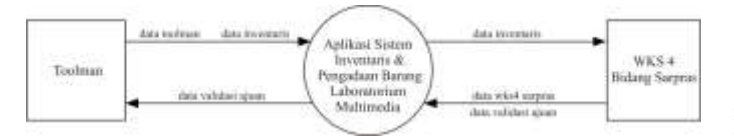

*Gambar 3 Diagram Konteks system yang diusulkan*

Dari Diagram Konteks diatas terdapat 1 proses yaitu Sistem Informasi Inventaris dan Pengadaan Barang Laboratorium Multimedia di SMK Muhammadiyah Doro, dan 2 entitas yaitu Toolman dan WKS4 Sarpras.

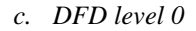

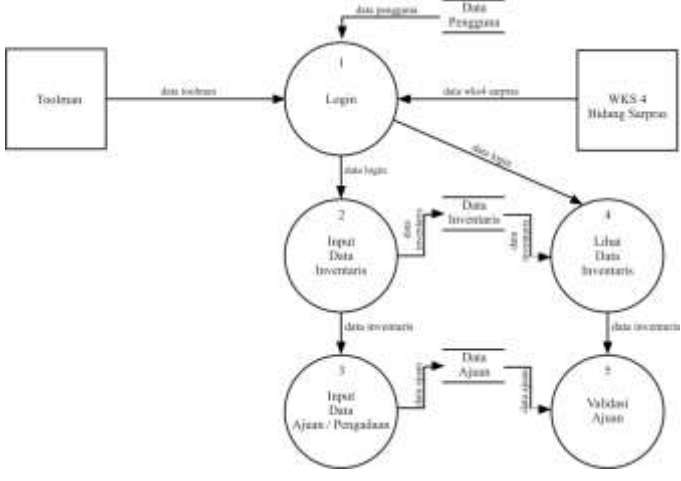

*Gambar 4 DFD level 0 sistem yang diusulkan*

Dari DFD *Level* 0 diatas terdapat 5 proses, 3 *data store*, dan 2 entitas yaitu Toolman dan WKS4 Bidang Sarpras. Hanya dua entitas yang harus melewati proses *Login* terlebih dahulu agar bisa melakukan proses yang lainnya.

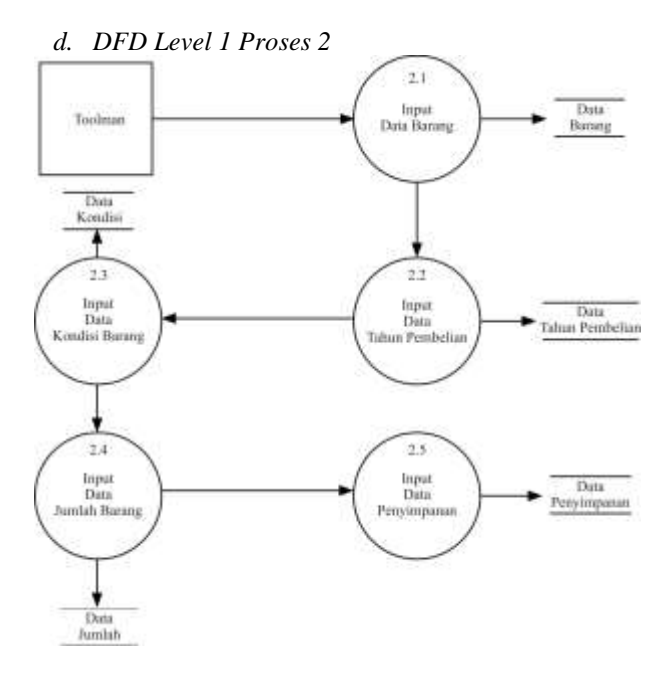

*Gambar 5 DFD level 1 Proses 2 sistem yang diusulkan*

Dari DFD Level 1 Proses 2 yaitu proses input data inventaris diatas terdapat 5 proses ( Input Data Barang , Input Data Tahun Pembelian, Input Data Kondisi Barang, Input Data Jumlah Barang, Input Data Penyimpanan ).

*e. DFD Level 1 Proses 3*

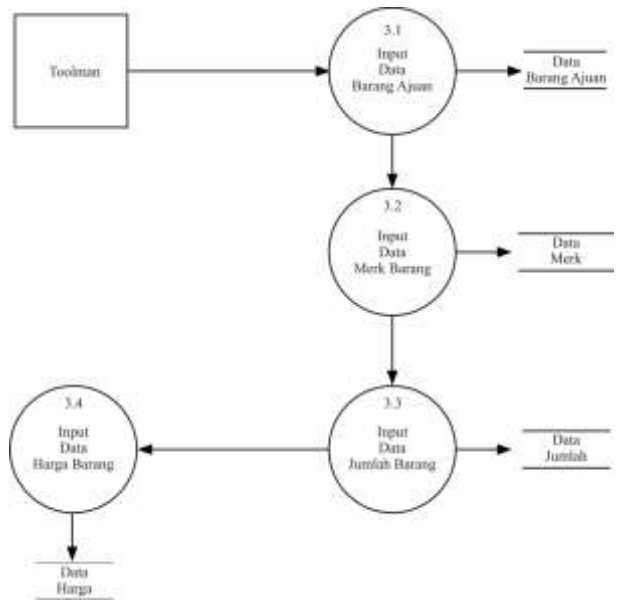

*Gambar 6 DFD level 1 Proses 3 sistem yang diusulkan*

Dari DFD Level 1 Proses 3 yaitu proses input data ajuan /pengadaan barang diatas terdapat 4 proses ( Input Data Barang Ajuan , Input Data Merk Barang, Input Data Jumlah Barang, Input Data Harga Barang ).

## *3.2. Entity Relationship Diagram*

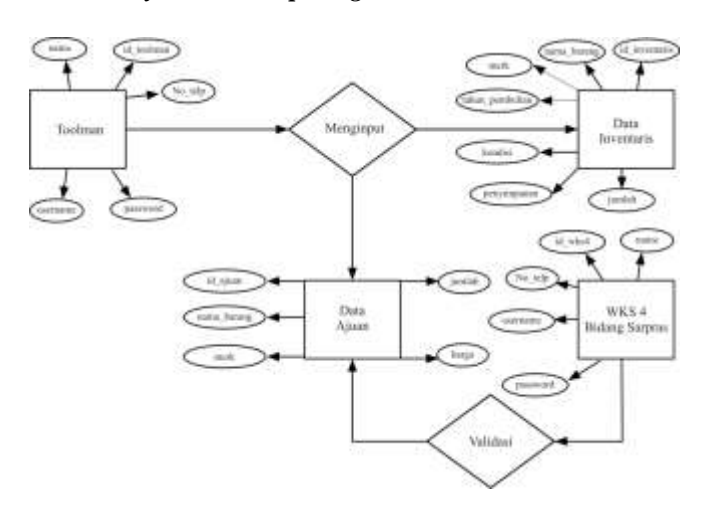

*Gambar 7 Perancangan ERD system yang diusulkan*

Dari ERD diatas terdapat 4 tabel yaitu tabel Toolman,WKS4 Sarpras, data inventaris dan data ajuan, dimana masing-masing entitas memiliki beberapa atribut

## *4. PEMBAHASAN*

- *4.1.1. Tampilan Halaman Admin*
- a.) Tampilan Halaman *Login*

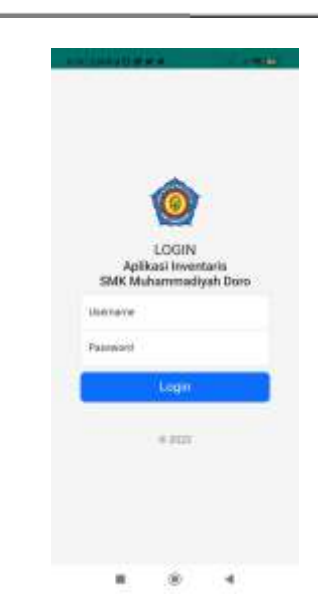

*Gambar 21 Tampilan Halaman Login*

Pada gambar 21 merupakan halaman *login* dan halaman awal ketika admin membuka aplikasi. Untuk melakukan *login* admin harus mengisi kolom isian *username* dan *password* kemudian menekan tombol *login*  yang ada dibawahnya untuk melakukan proses *login*.

b.) Tampilan Halaman *Dashboard*

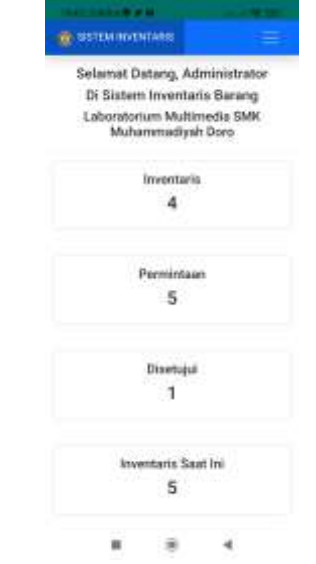

*Gambar 22 Tampilan Halaman Dashboard*

Pada gambar 4.15 halaman *dashboard* digunakan untuk menampilkan jumlah permintaan , inventaris dan disetujuinya pengadaan barang , dibagian pojok kanan atas terdapat tombol menu bar untuk melihat semua menu yang tersedia

c.) Tampilan Halaman Menu Bar

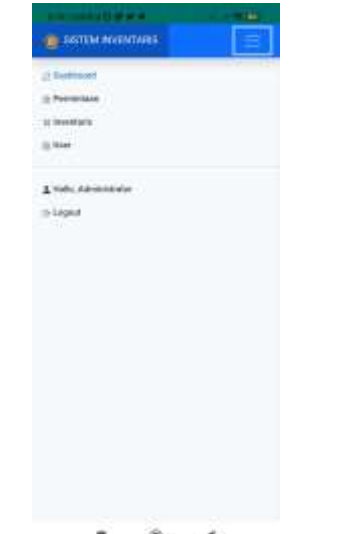

*Gambar 23 Tampilan Halaman Menu Bar*

Pada gambar 23 halaman menu bar admin digunakan untuk menampilkan menu yang tersedia, terdapat menu *dashboard*, permintaan, inventaris, *user* untuk berpindah halaman dan terdapat menu *logout* untuk keluar kembali ke halaman *login*

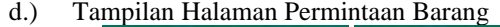

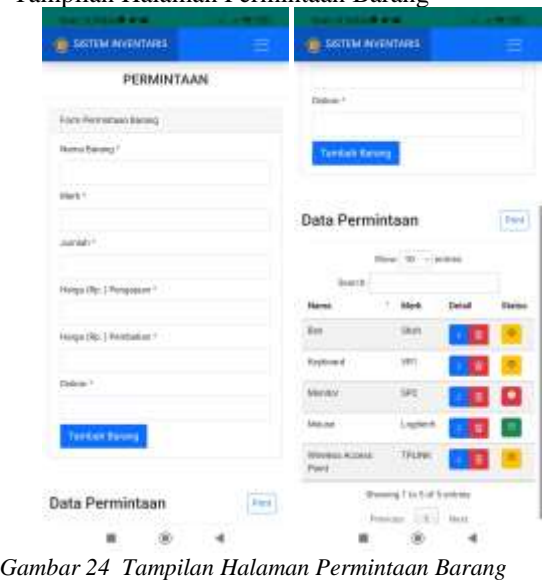

Pada gambar 24 untuk tampilan admin halaman permintaan barang terdapat dua fungsi yang pertama untuk menambah form permintaan barang baru dan yang kedua untuk melihat semua *list* permintaan barang, untuk form permintaan barang admin dapat menambah *list* permintaan barang dengan mengetik nama barang, merk, jumlah, dan harga kemudian admin hanya perlu menekan menu tambah barang untuk menambah *list* barang , kemudian untuk form *list* permintaan barang admin hanya perlu men-*scroll* kebawah untuk melihat form *list* permintaan barang, pada form permintaan barang terdapat nama, merk, detail dan status, untuk melihat detail atau mengubah data permintaan

barang admin hanya perlu menekan *icon* "i" dan untuk menghapus *list* data permintaan admin hanya perlu menekan *icon* sampah , kemudian untuk status saat permintaan barang belum dicek oleh WKS4 Sarpras akan melambangkan tanda tanya, sedangkan untuk ditolak akan tanda silang dan untuk barang yang disetujui akan tanda centang

Kemudian jika admin ingin mencetak *list* data permintaan barang, admin hanya perlu menekan tombol *print*

e.) Tampilan Halaman Print Permintaan Barang

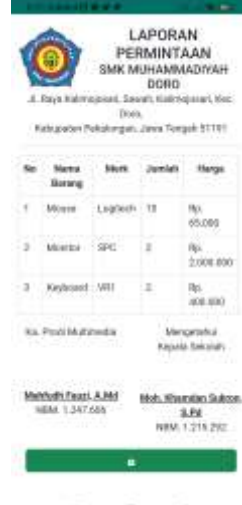

*Gambar 25 Tampilan Halaman Print Permintaan Barang*

Pada gambar 25 Halaman *Print* Permintaan Barang merupakan hasil saat admin menekan tombol print pada halaman permintaan barang, kemudian admin hanya perlu menekan *download file*

#### f.) Tampilan Halaman Inventaris Admin

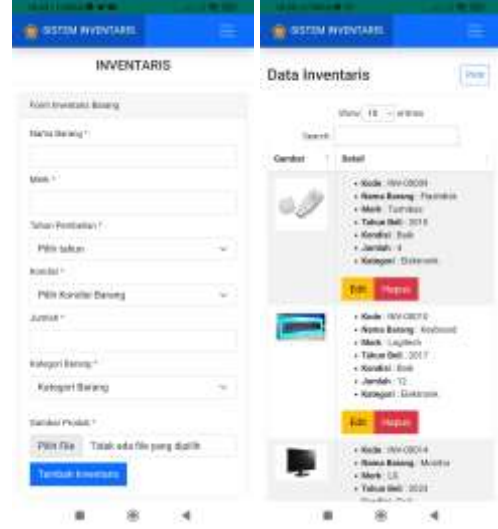

*Gambar 26 Tampilan Halaman Inventaris Admin*

Pada gambar 26 untuk tampilan admin halaman inventaris terdapat dua fungsi yang pertama untuk menambah form inventaris barang baru dan yang kedua untuk melihat semua *list* inventaris barang , untuk form inventaris barang admin dapat menambah *list* inventaris

dengan mengetik nama barang, merk, tahun pembelian, kondisi, jumlah, kategori dan men-*upload* gambar produk, setelah itu admin hanya perlu menekan menu tambah inventaris untuk menambah *list* barang , kemudian untuk form *list* inventaris admin hanya perlu men-*scroll* kebawah untuk melihat form *list* inventaris barang, pada form list inventaris terdapat gambar dan detail deskripsi alat , jika admin ingin mengubah data inventaris admin hanya perlu menekan tombol edit , dan jika admin ingin menghapus data inventaris admin hanya perlu menekan tombol hapus

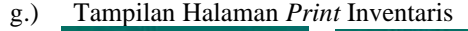

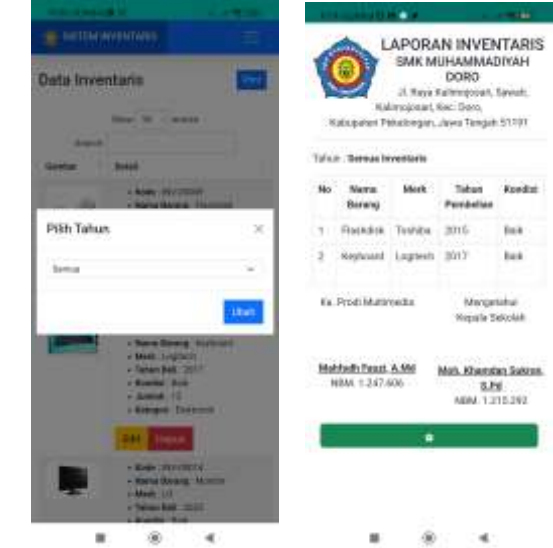

*Gambar 27 Tampilan Halaman Print Inventaris*

Pada gambar 27 saat admin menekan tombol *print* pada halaman inventaris, admin perlu memilih data tahun yang akan dicetak apakah data semua tahun atau tahun tertentu, kemudian setelah menekan oke akan menampilkan hasil *preview* data *list* inventaris yang akan dicetak, kemudian admin hanya perlu menekan *download file*

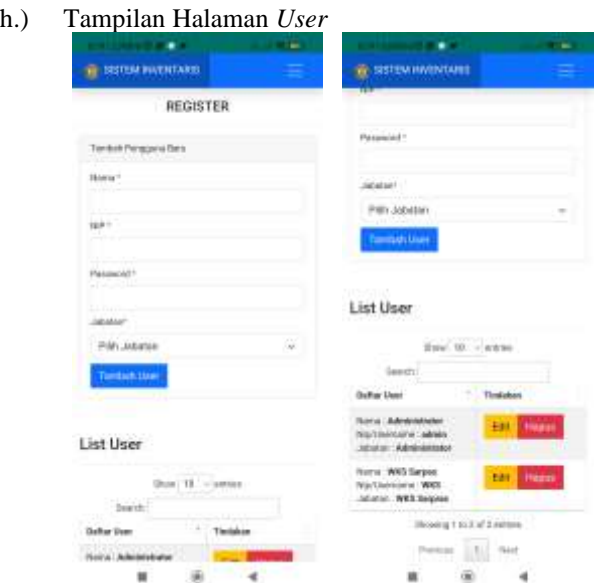

*Gambar 28 Tampilan Halaman User*

Pada gambar 28 halaman *user* terdapat dua fungsi yang pertama untuk menambah form *user* baru dan yang kedua untuk melihat semua list *user* yang terdaftar, untuk form tambah pengguna baru admin dapat menambah *user* dengan mengetik nama, *username*, *password*, dan pilih jabatan, setelah itu admin hanya perlu menekan menu tambah *user* untuk menambah *list user* , kemudian untuk form *list user* terdapat daftar user dan tindakan, jika admin ingin mengedit *user* admin hanya perlu menekan edit, dan jika admin ingin meng-hapus *user* admin hanya perlu menekan hapus

#### *4.1.2. Tampilan Halaman WKS 4 Sarpras*

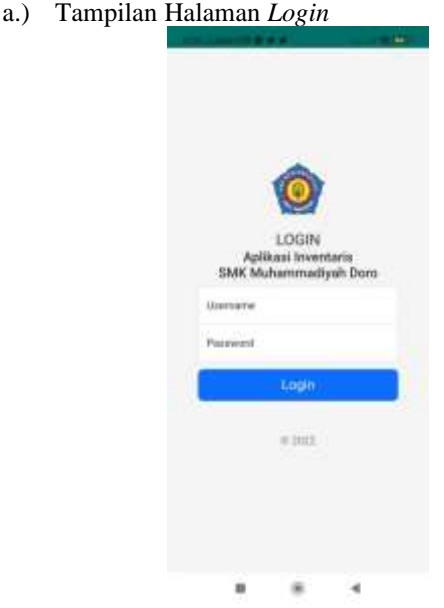

*Gambar 29 Tampilan Halaman Login*

Pada gambar 29 merupakan halaman *login* dan halaman awal ketika WKS4 Sarpras membuka aplikasi. Untuk melakukan *login* WKS4 Sarpras harus mengisi kolom isian *username* dan *password* kemudian menekan tombol *login* yang ada dibawahnya untuk melakukan proses *login*.

b.) Tampilan Halaman *Dashboard*

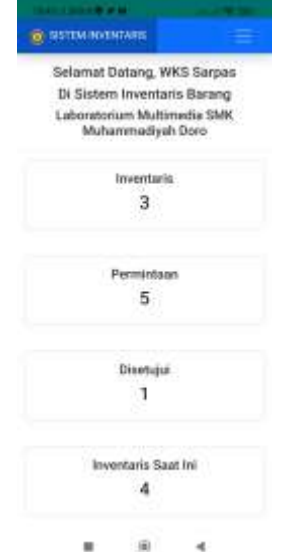

*Gambar 30 Tampilan Halaman Dashboard*

Pada gambar 30 halaman *dashboard* digunakan untuk menampilkan jumlah permintaan , inventaris dan disetujuinya pengadaan barang , dibagian pojok kanan atas terdapat tombol menu bar untuk melihat semua menu yang tersedia

c.) Tampilan Halaman Menu Bar

|                         |   |               | <b>COMPANY</b> |
|-------------------------|---|---------------|----------------|
| <b>E SKITMINGVENSS:</b> |   |               | <b>ICE</b>     |
| (2 Sekhwart)            |   |               |                |
| to Permitteen           |   |               |                |
| ic inventory.<br>- 52   |   |               |                |
| / Personalised          |   |               |                |
|                         |   |               |                |
| A Hally WOS Samuel      |   |               |                |
| 15 Liquid               |   |               |                |
|                         |   |               |                |
|                         |   |               |                |
|                         |   |               |                |
|                         |   |               |                |
|                         |   |               |                |
|                         |   |               |                |
|                         |   |               |                |
|                         |   |               |                |
|                         |   |               |                |
|                         |   |               |                |
|                         |   |               |                |
|                         |   |               |                |
| - 10                    | 漫 | $\rightarrow$ |                |

*Gambar 31 Tampilan Halaman Menu Bar*

Pada gambar 31 untuk halaman menu bar pada WKS4 Sarpras terdapat perbedaan pada halaman untuk admin, halaman menu bar untuk WKS4 Sarpras menampilkan menu dashboard, permintaan, inventaris, persetujuan untuk berpindah halaman dan terdapat menu logout untuk keluar kembali ke halaman *login*

d.) Tampilan Halaman Inventaris WKS4 Sarpras

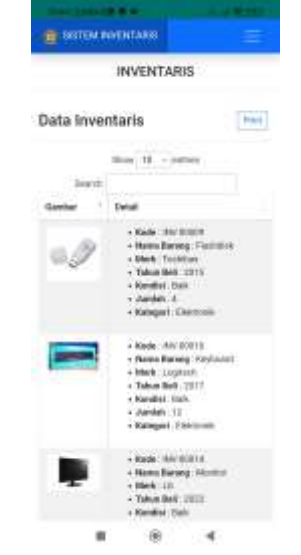

*Gambar 32 Tampilan Halaman Inventaris WKS4 Sarpras*

Pada gambar 32 halaman inventaris pada WKS4 Sarpras terdapat perbedaan pada halaman untuk admin, halaman inventaris untuk WKS4 Sarpras hanya menampilkan *list* inventaris dan menu *print* inventaris, WKS4 Sarpras tidak bisa menambah, mengedit dan menghapus data inventaris

e.) Tampilan Halaman Persetujuan

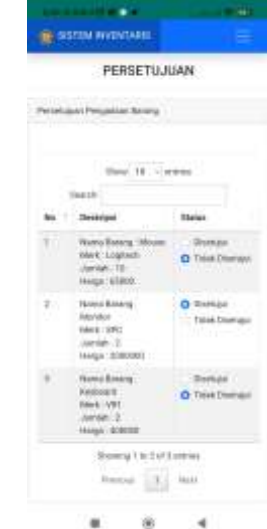

*Gambar 33 Tampilan Halaman Persetujuan WKS4 Sarpras*

Pada gambar 33 halaman persetujuan berfungsi untuk melihat semua *list data* permintaan barang dan untuk menyetujui atau tidak setuju adanya pengadaan barang, jika WKS4 Sarpras setuju WKS hanya perlu menekan Disetujui dan jika WKS4 Sarpras tidak setuju WKS hanya perlu menekan Tidak Disetujui

## **5. KESIMPULAN dan SARAN**

## *5.1. Kesimpulan*

Berdasarkan hasil analisis pada bab-bab sebelumnya, maka dapat ditarik kesimpulan sebagai beriku :

- 1. Sistem informasi inventaris dan pengadaan barang Laboratorium Multimedia di SMK Muhammadiyah Doro ini dibuat dengan *webview* berbasis android dan dapat menggantikan sistem yang sudah berjalan
- 2. Aplikasi ini terdapat 2 hak ases yaitu admin dan WKS 4 Sarpras, admin dapat mengelola data inventaris, meminta adanya pengadaan barang serta mencetak laporan sedangkan WKS 4 Sarpras hanya dapat melihat data inventaris, menyetujui atau menolak adanya pengadaan barang dan juga mencetak laporan
- 3. Dengan adanya aplikasi ini dapat memudahkan admin dalam mengelola data inventaris di Laboratorium Multimedia SMK Muhammadiyah Doro serta mempermudah proses mencetak laporan dalam bentuk PDF, juga memudahkan WKS 4 Sarpras dalam mengecek data inventaris di Laboratorium Multimedia.

## *5.2. Saran*

Berkaitan dengan selesainya penulisan penelitian ini, ada beberapa saran yang dapat penulis sampaikan yaitu sebagai berikut :

- 1. Aplikasi ini diharapkan kedepannya menggunakan *Hosting* SMK saja , karena jangkauannya hanya untuk digunakan di sekolah dan kalau menggunakan *free hosting* sering terkendala adanya *error system*
- 2. Penulis berharap tampilan aplikasi dibuat lebih menarik untuk digunakan

## **Daftar Pustaka**

- Abdul Kadir*.* (2014)*. Pengenalan Sistem Informasi Edisi Revisi*. Andi.Yogyakarta.
- Adi Nugroho*.* (2005)*. Rational Rose Untuk Pemodelan Berorientasi Objek. Informatika*. Bandung.
- Adi Nugroho*.* (2011). *Perancangan dan Implementasi Sistem Basis Data*. Andi. Yogyakarta.
- Aminudin*.* (2015). *Cara Efektif Belajar Framework Laravel,* Lokomedia. Yogyakarta.
- Amsyah*,* Zulkifli. (2001)*. Manajemen Sistem Informasi*. Gramedia Pustaka. Utama. Jakarta.

Andre. (2014). *Tutorial Belajar JavaScript Part 1: Pengertian dan Fungsi JavaScript dalam Pemrograman Web*. https://www.duniailkom.com/tutorial-belajarjavascript-pengertian-dan-fungsi-javascript-dalampemograman-web/.

- Astuti. (2016). *Jurnal riset akuntasi & keuangan*. UPIejournal.upi.edu
- Connolly, B. (2015). *Tentang Komponen DBMS.*  [https://library.binus.ac.id](https://library.binus.ac.id/)
- Daryanto dan Muhammad Farid*.* (2013)*. Konsep Dasar Manajemen. Pendidikan Nasional*. Yogyakarta: Gava Media.
- Elseria*.* (2016). *Efektivitas Pengelolaan Laboratorium IPA. Jurnal Manajer. Pendidikan*, 10(1), 109.
- Ichwan*,* Muhammad. (2011). *Pemrograman Basis Data : Microsoft visual basic. 6.0 dan MySql*. Bandung : Informatika.
- Krismaji*.* (2015). *Perancangan Sistem Informasi Dan Sistem informasinya*. Yogyakarta: Penerbit Gava Media.
- Kusrini*.* (2007)*. Konsep dan Aplikasi Sistem Pengambil Keputusan*. Yogyakarta : Andi
- Lardinois*,* F. (2015). *Microsoft Launches Visual Studio Code, a Free Cross-. Platform Code Editor for OS X, Linux and Windows*.

Lindawati, H., Salamah, I., & Sriwijaya. (2012). *Pemanfaatan Sistem Informasi dan Teknologi Informasi Pengaruhnya Terhadap Kinerja Individual Karyawan*. Jurnal Politeknik Negri Sriwijawa. Palembang

- Marbun*,* Rocky. (2010)*, Tanya Jawab Seputar Tata Cara Pengadaan Barang/Jasa*. Pemerintah, Visimedia, Jakarta.
- Moleong*.* (2016)*. Metode penelitian kualitatif*. Bandung: PT Remaja Rosdakarya.
- Morissan M. dkk. (2017). *Metode Penelitian Survei*. Jakarta: Kencana
- Munir*.* (2015)*. Multimedia Konsep dan Aplikasi dalam Pendidikan*. Bandung: Alfabeta.
- Nadia Firly. (2017) *"Apa Itu Android ? ", in Create Your Own Android*

*Application.2nd ed. Indonesia* : PT Elex Media Komputindo,

- Nazruddin Safaat H. (2012). *Pemograman Aplikasi Mobile. Smartphone dan Tablet PC Berbasis Android*. Informatika. Bandung.
- Nugroho. (2018), *Pengertian MySQL dalam database*
- Romney*,* S*.* & Steinbart*,* P. J. (2015)*. Sistem Informasi Akuntansi*. Jakarta Selatan: Salemba Empat.
- Siswanto. (2012). *Strategi dan langkah-langkah penelitian*. Yogyakarta: Graha Ilmu
- Sri Minarti. (2011). *Manajemen Sekolah (mengelola lembaga pendidikan secara mendiri)*,Yogyakarta:Ar-Ruzz Media,
- Sugiyono*.* (2018)*. Metode Penelitian Kuantitatif*. Bandung: Alfabeta.
- Sunarfrihantono. (2003). *Bimo. PHP dan MYSQL untuk Web. Ed. 2* Yogyakarta: Andi, Teknik Informatika.
- Sunaria, I., Rosyadi, I., & Handayani, H. (2020). *Sistem Informasi Wisata Religi Islam Kabupaten*   $Pekalongan$ INFORMATIKA, 9(1).
- Suprayogi, B. and Rahmanesa, A. (2019) "*Penerapan Framework Bootstrap dalam Sistem Informasi Pendidikan SMA Negeri 1 Pacet Cianjur Jawa Barat*", Tematik : Jurnal Teknologi Informasi Komunikasi (e-Journal), 6(2)
- Sutabri*,* Tata. (2012)*.* Analisis Sistem Informasi. Yogyakarta: Andi.
- Yusron, A., Rosyadi, I., & Handayani, H. (2020). *Sistem Informasi Wisata Petungkriyono Berbasis Android (Studi Kasus Telaga Mangunan).* SURYA INFORMATIKA, 8(1).